# **A Concept for Sketchable Workspaces and Workflows**

#### **Raphael Wimmer**

University of Regensburg Universitätsstr. 31 93053 Regensburg Germany raphael.wimmer@ur.de

#### **Jürgen Hahn**

University of Regensburg Universitätsstr. 31 93053 Regensburg Germany juergen.hahn@ur.de

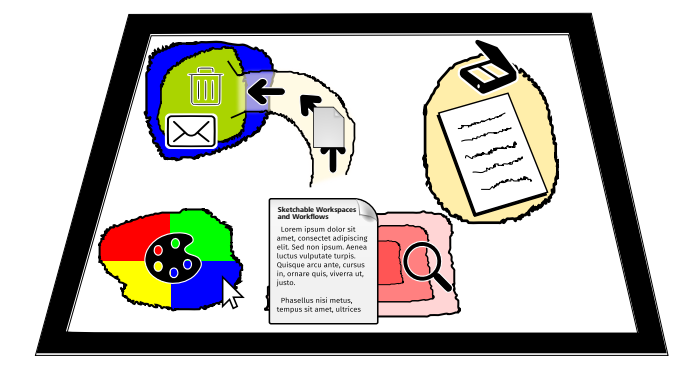

**Figure 1:** Sketchable Workspaces and Workflows allow users to customize and automate their digital workspace by drawing regions that affect objects placed on them in user-defined ways.

Workshop 'Rethinking Interaction' in conjunction with ACM CHI 2018, Copyright is held by the authors.

#### **Abstract**

We present "Sketchable Workspaces and Workflows" as a generic concept that allows end users to define workspaces and workflows on interactive surfaces by drawing regions that change how objects within these regions behave. To this end, we extend the *buffer* framework by Isenberg et al. in three ways: users can sketch interactive regions, these regions can effect actions that modify non-visual properties of objects, and those actions also apply to further objects such as windows, pointers, or physical objects. For example, a user might draw a rectangle on their computer screen and assign a *send to Tom* action to it. Any files which are dragged into this area are then mailed to Tom. This initial concept still requires iterating on design decisions and solving implementation challenges.

#### **Author Keywords**

none

# **ACM Classification Keywords**

H.5.m [Information interfaces and presentation (e.g., HCI)]: **Miscellaneous** 

# **Motivation**

In this position paper we present the concept of *Sketchable Workspaces and Workflows* based on the *Buffer Framework for Supporting Responsive Interaction in Information*

*Visualization Interfaces* (Isenberg, Miede, and Carpendale 2006). It allows users to define *action regions* on interactive surfaces by switching into a *sk[etchin](#page-3-0)g mode*. The action regions can be assigned one or more actions. These actions operate on any objects placed within the region - such as virtual and physical documents, windows, pointers, or tangibles. Actions include e.g., changing the size of a window, deleting or tagging a document, assigning a property to a pointer, or transferring information to a tangible. This set of basic actions allows end-users to visually define custom workspaces and workflows that automate common and special tasks.

## **Buffer Framework**

In order to simplify development and improve performance of interactive information visualization interfaces on multitouch tabletops, Isenberg et al. propose a buffer framework (Isenberg, Miede, and Carpendale 2006). In this framework, behavior of graphical objects is determined by their position on the screen. To this end, a *buffer* is provided for each property to be animated. In its most basic form such a buffer is a grayscale image with the same pixel resolution as the screen, similar to a *Z buffer* used in 3D rendering. Buffer types suggested by Isenberg et al. are e.g., *scale* or *translation*. For each graphical object on the screen, the buffer values directly under its center or anchor point determine the objects properties and behavior. For example, the value in the *scale* buffer determines the magnification of the graphical object on the screen (Figure 2). > Isenberg et al. discuss several improvements on this basic concept. For example, buffers may also be stored with lower spatial resolution whereby intermediate values are interpolated. Multiple buffers of the same type may also be combined, and buffers can be attached to tangible widgets on the tabletop. This allows for implementing e.g., a 'magnifying glass' as virtual and physical documents, windows, pointers, or<br>tangibles. Actions include a q<sub>u</sub>, changing a document, assigning a property<br>both points, or transferring information to a tangible. This weather, or transferring in

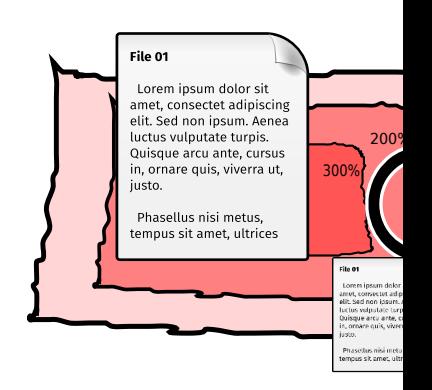

**Figure 2:** In the *buffer* framework by Isen properties (such as size) are affected by the buffers that cover the screen.

dragged around the tabletop (Isenberg

# **Extension 1: Sketching Regions**

In the original framework the contents ther defined by the application or by the the interactive surface. We make this by allowing the user to switch the dest *ing* mode which offers a set of drawing drawing tools, the user can paint value ual buffers, creating *active regions*. Fo might draw a path into the *translation* objects within the path to continually r cle. A region with a gradient fill drawn causes objects passing through it to to size (Figure 3).

# **Extension 2: Actions on Obje**

In the original framework buffers only pearance of objects on the screen. W

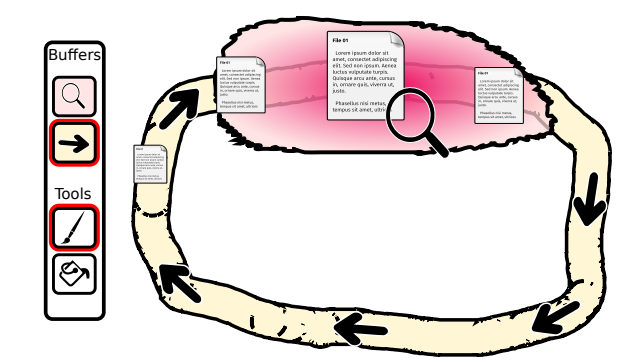

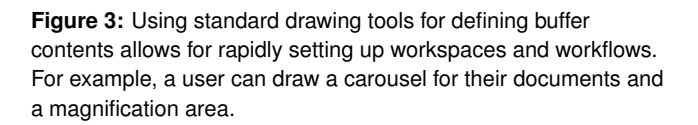

by adding *action buffers* that operate on documents and other objects - not only their visual representations. When the visual representation of a document (e.g., a file icon or document preview) is placed within an active region that is assigned an action, the action is applied to the source document. Such actions might include *delete file*, *send by mail*, or *add a metadata tag* (Figure 4). Action buffers may also overlap, so that multiple actions can be applied simultaneously.

## **Extension 3: Further Objects**

The action buffer concept can not only be applied to digital documents and their representations but also to other types of objects. This offers alternative ways to implement affordances found in common desktop environments (Figure 5). Windows moved into an active region could get maximized, closed, or magnified. By placing the mouse pointer on an active region within a color palette and clicking a button,

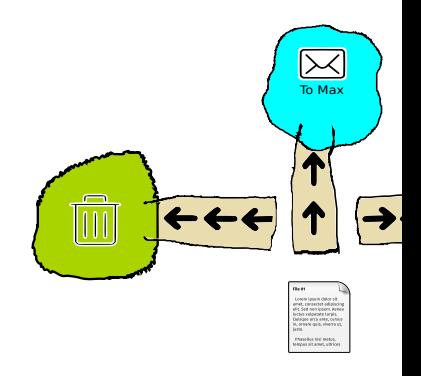

Figure 4: Action regions allow for applying only to graphical objects on the screen but files. For example, documents can be dele tagged by dragging their icons into one of

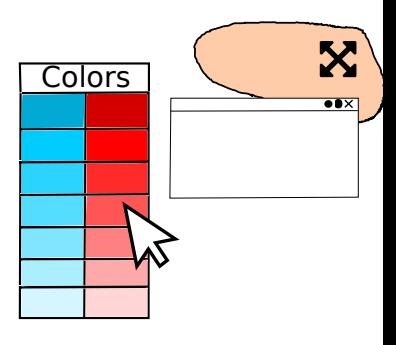

Figure 5: Actions can not only apply to dig to windows, pointers, or physical objects. can change the color of the mouse cursor custom-drawn palette. Windows may be n them into an action region. Placing a pape region scans it and archives a digital copy. the pointer could gain an additional property *brush-color* and then be used for drawing on the screen. Physical documents - tracked on an interactive surface - could be tagged or scanned when placed within an active region. Tangible widgets could be placed into active regions that cause the clipboard contents to be copied onto the tangible widget.

# **Use Case**

The interaction concept presented in this paper allows users to implement a multitude of workspaces and workflows by sketching active regions. For example (see Figure 1), a scientist reviewing a paper might scan in a printout of the paper which contains annotations by placing the sheets in a designated area of their interactive tabletop. The scanned document can then be dragged into the central area of the tabletop where a *scale* buffer magnifies the current page in order to ease reading and annotating. Placing the mouse pointer, a digital pen, or their finger on a field of the color palette selects the color used for annotating the paper. If the reviewer decides that the paper does not warrant publication, they gently push the virtual document onto the virtual conveyor belt they have drawn. The conveyor belt then moves the document into an action region that deletes the source file and sends an email to the author telling them that their submission was rejected.

#### **Next Steps**

In this paper we have presented a flexible concept for sketching custom workspaces and workflows. We are currently working on a proof of concept implementation of this concept. This initial implementation will be used to find sensible semantics for the drawing tools and the action regions. Further research is required for designing an appropriate user interface for sketching regions and adding custom actions. It is also necessary to investigate how well this approach does scale for more complex use cases - both regarding

<span id="page-3-0"></span>performance and usability. In the long to integrate our concept into a standard me[nt in order to](https://doi.org/1880/45785) investigate real-world action concepts (Wimmer and Henned

## **REFERENCES**

Isenberg, Tobias, André Miede, and S 2006. "A Buffer Framework for Suppo teraction in Information Visualization I *ating, Connecting and Collaborating Through Computing,* 2006. C5'06. the Fourth International 69. IEEE.

Isenberg, Tobias, Simon Nix, Martin S Stacey D. Scott, and Sheelagh Carpe Spatial Tools for Fluid Interaction." 200 Department of Computer Science, Un doi:1880/45785.

Wimmer, Raphael, and Fabian Henne thing Is a Window: Utilizing the Windo Touch Interaction." In Workshop "Engi for Multi-Touch Interfaces" in Conjunct *2010*.